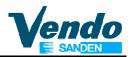

## 6 Additional Information

## 6.1 Column filled with products but sold out lamp lit

If after correct programming of the Space To Sales menu sold out lamps are lit, all errors must be cleared as follows:

- 1. Open the door.
- 2. Push programming mode button located in the center of the control board.
- 3. Display shows "EROR".
- 4. Push button 4 to display the first saved error (refer to menu 4.1).
- 5. Push and hold button 4 until flashing "Clear" is displayed.
- 6. Keep button 4 pressed until "Clear" stops flashing.
- 7. The following error (if any) is displayed.
- 8. Repeat clear procedure until display shows "None".
- 9. All errors are cleared now and after closing the door all sold out lamps should be off.

## 6.2 How to bring vend motors in end position

- 1. Open the door
- 2. Actuate door switch by use of the actuator key.
- 3. Push and hold programming mode button until display shows ----- .
- 4. If not prevented by mechanical failures all motors are running now in end position.